# **PROTO Module**

The PROTO Module is a prototyping board that enables users to design and interface their own circuits to the Series 500. All Series 500 slot signals are available on the PROTO Module including the supply voltages and grounds. The PROTO Module includes interface logic for one TTL-compatible 8-bit bidirectional data port. This allows 8-bit data transfers to and from the user-designed circuitry on the PROTO Module. One byte of data can be written to or read from the PROTO Module using the slot-dependent CMDA address.

# **Circuit Design Information**

All of the Series 500 slot signals are available on the PROTO module, the slot signal configuration is shown in Figure R-1.

The available power voltages and current sourcing capabilities are as follows:

Table R-1. Power Supply Information

| Voltage | Current Available | Pin Number |
|---------|-------------------|------------|
| +5      | 300mA             | 21 & 24    |
| +15     | 50mA              | 7 & 38     |
| -15     | 50mA              | 6 & 39     |

All circuits designed on the PROTO module must satisfy the timing specification shown in Figure R-2 for proper operation.

Document Number: 501-903-01 Rev. C PROTO-1

#### **REAR PANEL** ANA GND 44 ANA GND ANA COM 43 ANA COM AN OUT 42 REF DSY OUT 1 DSY IN 1 4 41 DSY IN 2 DSY OUT 2 5 40 39 -15V -15V 6 +15V +15V 38 CHASSIS GROUND 37 IRQ 8 R/W STROBE 36 9 \*CLK 1 CMD A 10 35 + \* NL **CMDB** GLB 1 GLB 2 33 F7 13 32 **D7** D 6 F6 14 31 D 5 30 F 4 16 29 D 4 F3 D3 17 28 F 2 18 27 D 2 19 26 D 1 FQ 20 D0 +5V + 5 V 21 24 DIG GND DIG GND 23 FRONT PANEL

\* NOTE: IN SLOT 1 PIN 10 CARRIES CMDC AND PIN 11 CARRIES CMDD

+ NOTE: IN SLOT 2 AND 3 PIN 11 CARRIES CMDC (A/D START/STATUS)

Figure R-1. Pin Out Diagram of Typical Connector

### **READ CYCLE**

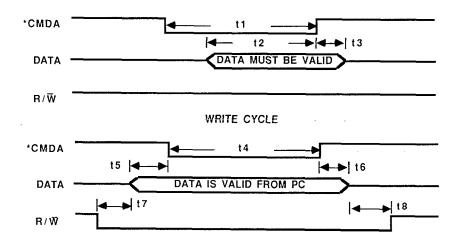

\* NOTE: THE TIMING FOR THE CMDB SIGNAL IS THE SAME AS CMDA

| t 1 | 310nS typ  |
|-----|------------|
| t 2 | 200nS min  |
| t 3 | OnS min    |
| 14  | 310nS typ  |
| t 5 | 5nS min    |
|     | 10nS min   |
| t 6 | 55nS min   |
| t 7 | 10nS min   |
| t 8 | I IURS MIN |
|     |            |

Figure R-2. Read/Write Timing Diagrams

# **Port Addressing**

The read/write port on the PROTO module is accessed through the slot-dependent CMDA signal. The CMDA addresses are shown in Table R-2.

Table R-2. Locations for Slot-Dependent CMDA

| Slot | IBM Location* |
|------|---------------|
| 1    | CFF80         |
| 2    | CFF82         |
| 3    | CFF84         |
| 4    | CFF86         |
| 5    | CFF88         |
| 6    | CFF8A         |
| 7    | CFF8C         |
| 8    | CFF8E         |
| 9    | CFF90         |
| 10   | CFF92         |

\*Note: First character of address depends on address location of Series 500 card. Following program examples assume interface is set to address CFF8.

| 100 | DEF SEG=&HCFF0   | 'SET DATA SEGMENT TO SERIES 500 ADDRESS |
|-----|------------------|-----------------------------------------|
| 200 | CMDA=&H82        | 'PROTO BOARD IS IN SLOT 2               |
| 300 | POKE CMDA, &H61  | WRITE A 61 HEX TO THE PROTO BOARD PORT  |
| 400 | VAL=PEEK(CMDA)   | 'READ A VALUE FROM THE PROTO BOARD PORT |
| 500 | PRINT HEX\$(VAL) | 'PRINT THE VALUE READ IN HEX            |

Figure R-3. Proto Board Addressing

# **User Circuit Interfacing**

The Series 500 slot includes a second command line, CMDB, which is identical in function to CMDA. If you wish to communicate through the CMDB line, you must duplicate the circuitry already on the PROTO module for CMDA, and connect its control line to the CMDB pin (pin 34) on the PROTO module card edge connector rather than the CMDA pin.

All digital circuit ground lines should be connected to DIG GND on the Series 500 slot. All analog circuit ground lines should be connected to ANA GND on the Series 500 slot.

The AN OUT signal line on the Series 500 slot routes an analog signal to slot 1 were it may be digitized or multiplexed by another module. For example, if an analog signal is present on a PROTO module which is in slot 5, the analog signal can be attached to the AN OUT line on the Series 500 slot. With an AIM1 module in slot 1 (for multiplexing the analog signal to the A/D), and an ADM1 in slot 2 (to preform the A/D conversion), the following program could be used to measure the voltage on the PROTO module.

| 100  | DEF SEG=& HCFFØ | 'SET DATA SEGMENT TO SERIES 500 ADDRESS |
|------|-----------------|-----------------------------------------|
| 200  | SLOT=&H81       | 'SLOT SELECT ADDRESS ON AIM1            |
| 300  | GAIN=&H80       | 'GLOBAL GAIN ADDRESS ON AIM1            |
| 400  | CONVERT=&H98    | 'START A/D ADDRESS ON ADM1              |
| 500  | LOW=&H82        | 'LOW BYTE ADDRESS ON ADM1               |
| 600  | HIGH=&H83       | 'HIGH BYTE ADDRESS ON ADM1              |
| 700  | POKE SLOT, 5    | 'SELECT SLOT OF PROTO MODULE            |
| 800  | POKE GAIN, Ø    | 'USE A GAIN OF X1                       |
| 900  | POKE CONVERT, 0 | 'START THE A/D                          |
| 1000 | LO=PEEK(LOW)    | 'READ THE LOW BYTE                      |
| 1100 | HI=PEEK(HIGH)   | 'READ THE HIGH BYTE                     |
| 1200 | HI=HI AND &HØF  | 'MASK OFF UNUSED BITS                   |
| 1200 | RES=LO+HI*256   | 'SCALE HIGH BYTE AND ADD LOW BYTE       |
| 1300 | PRINT RES       | 'PRINT THE RESULT                       |

CAUTION: THE VOLTAGE THAT IS PRESENTED TO THE ANA OUT LINE ON THE SERIES 500 SLOT MUST BE WITHIN THE LIMITS OF THE A/D RANGE THAT IS SET ON THE A/D MODULE BEING USED OR CIRCUIT DAMAGE MAY RESULT.

Figure R-4. Analog Input Example

#### Proto Module use with Soft500

Soft500 can use the PROTO module as if it were a PCM2. Therefore, when filling in the configuration table, place a PCM2 designator in the slot of the configuration table where the PROTO module is located. When accessing the PROTO module in Soft500, use port A only (unless you have added circuitry to access the CMDB signal also).

### **Read Data**

The read data operation reads the 8-bit binary value at the D inputs of the 74ALS573 on the PROTO Module (see Figure R-5 for pin-outs and bit-significance).

## Write Data

The write data operation is used to write an 8-bit binary value to the Q outputs of the 74ALS574 on the PROTO Module. The written value will remain at the Q outputs until another write data operation occurs. (see Figure R-5 for pin-outs and bit-significance).

Table R-3. Replacement Parts Cross Reference

| Schematic Desg. | Manf. Desg.    | Keithley Part# |  |
|-----------------|----------------|----------------|--|
| C1              | 1 E CAD        | C 227 1        |  |
| C1              | $.1\mu F$ CAP. | C-2371         |  |
| C2              | .1μF CAP.      | C-2371         |  |
| C3              | .1μF CAP.      | C-314-10       |  |
| U1              | 74ALS574       | IC-529         |  |
| U2              | 74ALS573       | IC-528         |  |
| U3              | 74LS00         | IC-163         |  |

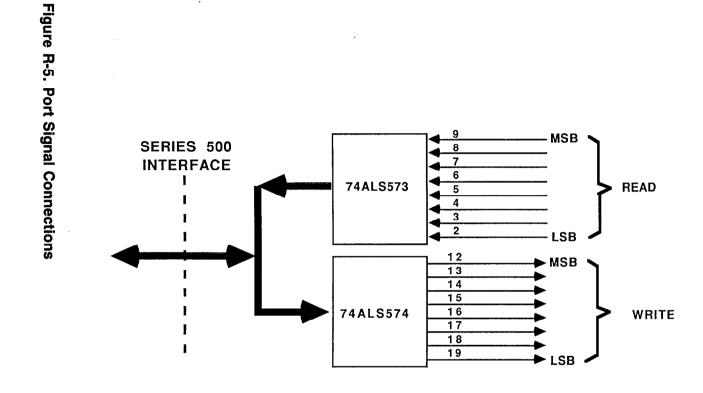

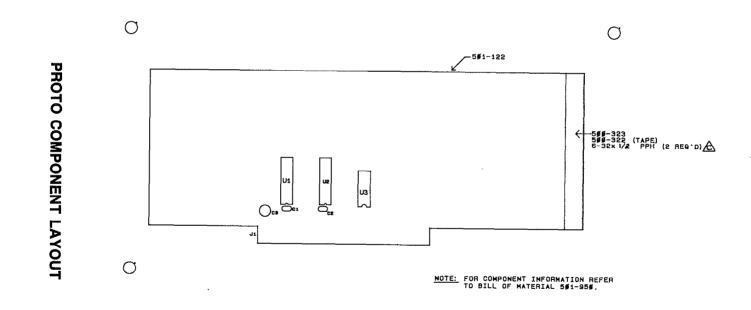

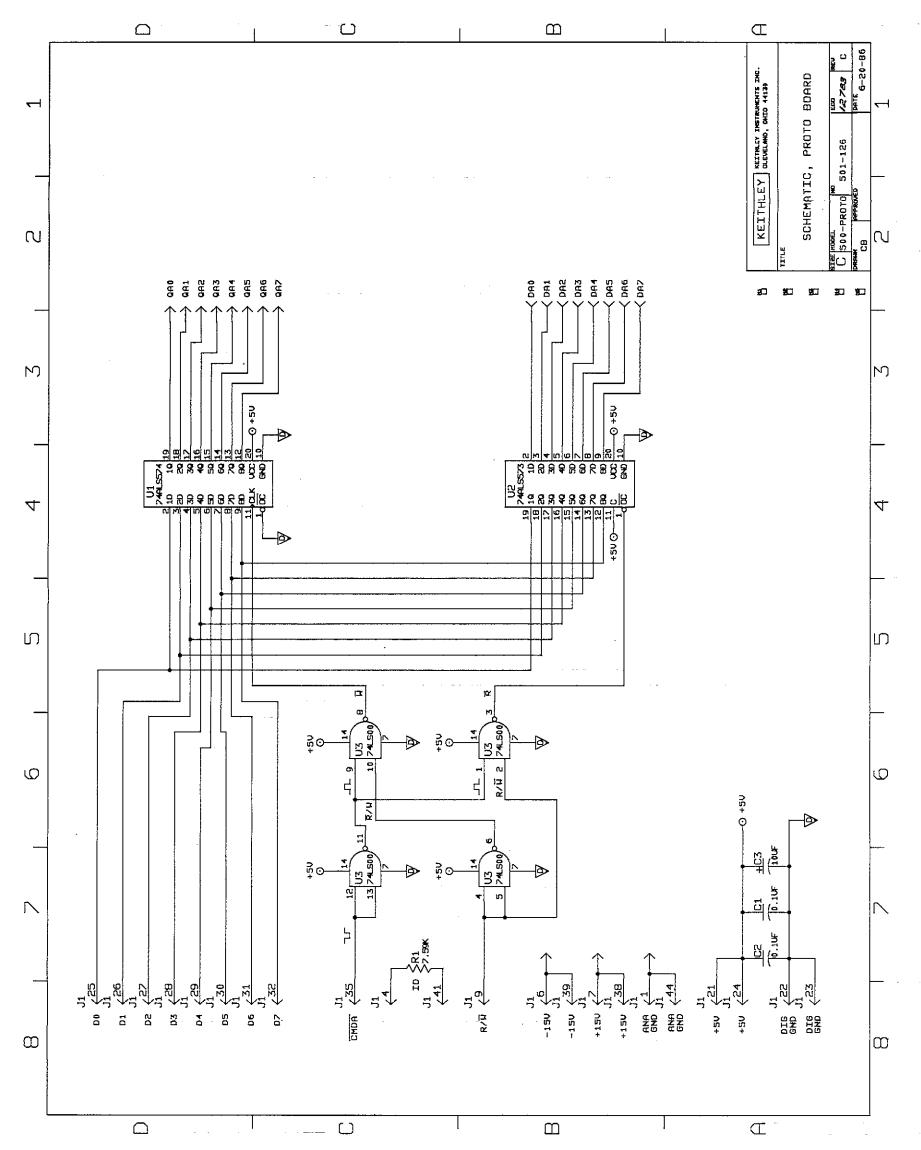

PROTO-11/PROTO-12

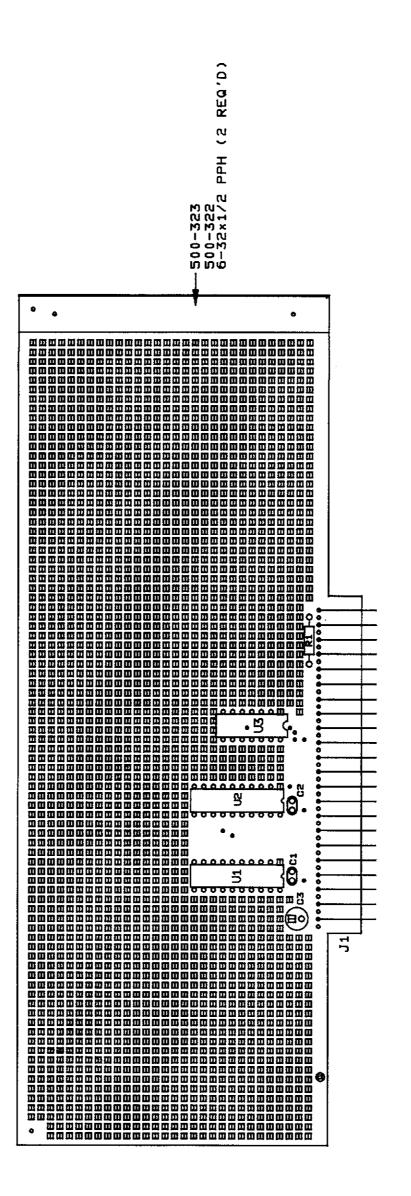